This article is a technical report without peer review, and its polished and/or extended version may be published elsewhere.

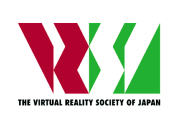

第 **28** 回日本バーチャルリアリティ学会大会論文集(**2023** 年 **9** 月)

# **VR**空間内で授業を行うためのシステムの構築

Development of a System for Conducting Classes within a VR Environment

岩井 渉, 大累 鉄人, グエンヴァンドゥック Wataru IWAI, Tetsuhito ORUI, VanDuc NGUYEN

東北工業大学工学部情報通信工学科(〒 982-8577 宮城県仙台市太白区八木山香澄町 35-1)

概要: 現代は,リモートワークなどの遠隔での業務の実施の需要が高まっているが,オンライン授業で は実際に見て触れるという体験をすることが出来ない.そこで,教育の観点で,遠隔で見て触れる疑似 体験をすることができないかと考え,VR 空間内で,リアルタイムに授業が実施できるシステムを開発 した.ハンドトラッキングを導入して,疑似的に物を触ったりする体験をできるようにし,より仮想現 実に没入できるように目指した.

キーワード: 仮想現実,リアルタイム遠隔授業,ハンドトラッキング

## **1.** はじめに

昨今,新型コロナウイルス等感染症の影響による屋外で の活動の制限や,働き方改革の導入などにより,遠隔地から の業務・作業の実施の需要が高まっている.例として勤務の 観点では,会社以外の場所で業務を実施するリモートワー クが挙げられ,教育の観点では,オンライン授業が挙げら れる. しかし、一般的なオンライン授業に関しては、あく まで座学の範囲であり,実際に見て触れるという体験を授 業の中で行うことが出来ない.そこで,これらの体験を教 育の観点でも導入することができないかと考え,離れた場 所に居ても実際に物を見たり,操作したりする体験ができ るようにすることを目的とし,VR 空間内で,リアルタイム に授業が実施できるシステムの開発を行った. また、感覚 的に操作し,授業への没入感を高めるために,コントロー ラーではなく,利用者の手をトラッキングして操作できる ようにした. 実際の操作しているシーンを図1に示す.

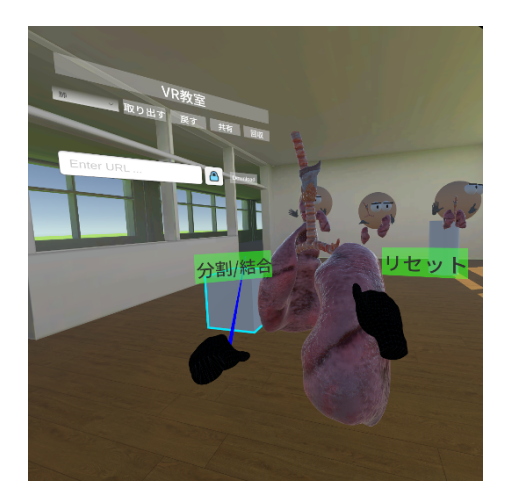

図 **1**: 開発システムの画面.

#### **2.** 関連研究

先行研究により、教育を支援する VR システムが提案さ れた。本間らは,授業で対象生徒が解剖生理学学習のための 解説付き動画を Meta Quest 2 および VR アプリ Holoeyes XR を用いて作成した.動画の作成には Holoeyes XR のツー ルと肺と気管の 3D モデルを活用し、Meta Quest 2 で操作 した [1]. 笠井らは、人工心肺装置における医療技術教育に 特化した VR トレーニングシステムである MVR ー CPBS を,Unity を用いて開発した.VR 空間に心臓血管外科手術 中を模擬した CG の手術内を再現し,訓練者は,VR 空間 上の患者情報モニタを確認しながら操作訓練を行った. ま た,ネットワーク上で指導者と訓練者が同時に実施できる ようにした [2].

# **3.** 提案システム構築について

# **3.1** 基本操作とその仕組み

本システムでは、Meta quest 2 のハンドトラッキングを 使用して VR 空間内の物体を操作する. 仕組みとしてハン ドトラッキングから手の関節のパラメータを読み取り,ジェ スチャーを判定する. 判定したジェスチャーが"握る"の場 合,物体を掴むことができ,両手で掴みながら動かすこと で,物体の拡大・縮小を行うことが出来る.また,VR 空間 内に描画される自身の手からは常にレーザーポインタが出 力されており,物体に当てると物体の輪郭にアウトライン が表示され,物体の部位名を記したポップアップが出現す る.UI を操作する場合には,レーザーポインタを UI に当 てピンチすることで,ボタンやトグルなどの目的の UI を操 作することができる.

## **3.2** ネットワークサブシステム

地理的に離れた生徒と教師が VR 空間上で授業に参加す るために,WebSocket と WebRTC を使用した通信システ ムを構築した.図 22 に提案システムのネットワーク構成を

示す.

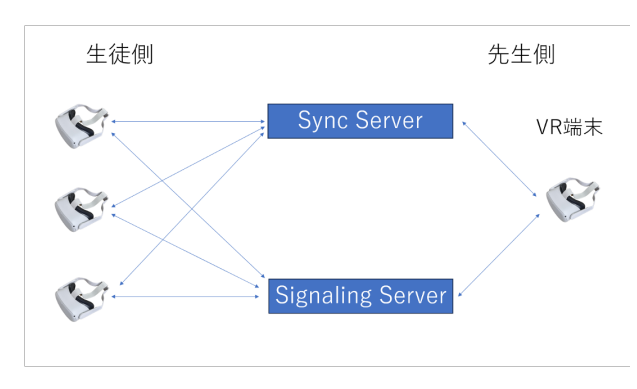

図 **2**: 提案システムのネットワークの構成.

2 つの通信規格を併用したのは,教室に入室したときの各 クライアント同士の P2P 接続の確立やオブジェクト操作の 排他制御など,途中でロスしてはいけない重要なメッセージ の送受信には WebSocket[3] を使用し,空間内のオブジェク トの同期など毎フレーム大量に送信する為に,いくつかの パケットのロスは許容できるパケットには WebRTC[4] を 使用する為である. ネットワークの構成を図 2 に示す. 図 2 では、VR 機器と構築したサーバーをインターネットで接 続している.サーバーはユーザーの入退室・空間内のオブ ジェクトの操作を管理し,オブジェクトの空間情報をキャッ シュする Sync Server と,VR 機器同士の P2P 接続を管理 する Signaling Server の 2 つを構築した. ここで、先生と 生徒が VR 教室のサーバーに参加した時の処理を説明する. 処理の流れを図 3 に示す.

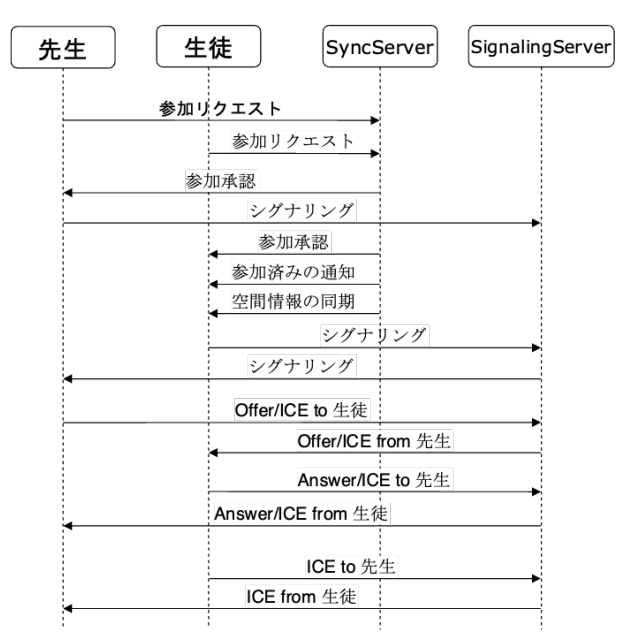

図 **3**: 先生と生徒が参加した時の処理.

はじめに,Sync Server に入室の認証を行い,入室の認証 が通ると,Sync Server から新しい参加者に,現在の空間情 報の同期を行う. その後新しい参加者は、Signaling Server に入室したことを通知するメッセージを送信し,Signaling Server で SDP や ICE を中継しながら、既存の参加者との

P2P 接続を確立する. また, Sync Server からは、重力な どの物理演算を持つオブジェクトの参加者間での適切な同 期を行うために,各参加者へ物理演算の計算処理を担当す るオブジェクトの割り当てを行っている,次に、空間情報を 同期する処理について説明する.処理の流れを図 4 に示す.

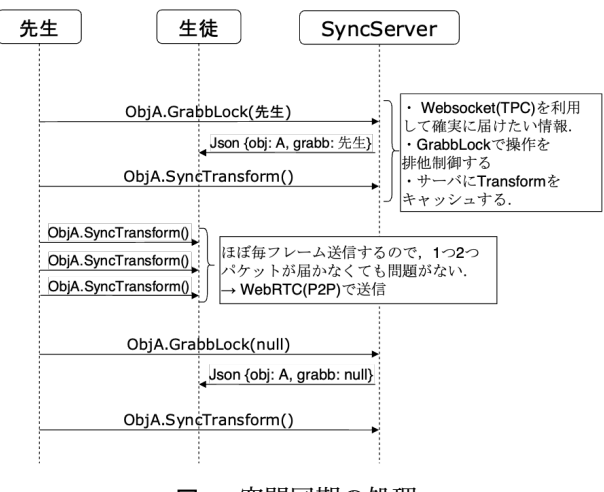

図 **4**: 空間同期の処理.

空間内のオブジェクトを操作しているユーザーは、物体 を操作している間常に操作した結果の情報を他プレイヤー と同期し続ける. この操作は毎フレーム行われるため. す べてのパケットが確実に相手に届く必要はない.そのため, WebRTC の通信を用いて同期を行う.また,空間内のオブ ジェクトの操作を排他的に行うことができるよう,オブジェ クトを掴む際、掴んだことをプレイヤー全体に通知するメッ セージを送信する.これにより,メッセージを受け取った他 プレイヤーは,対象のオブジェクトを掴んで操作すること ができなくなる.

#### **3.3** オブジェクトの分割・結合

教師が概念を説明する際に支援するため、授業で使用す る 3D オブジェクトを構成する各パーツの分解と結合を UI の操作から切り替えるシステムを開発した.図 5 に分割可 能オブジェクトの構成を示す.

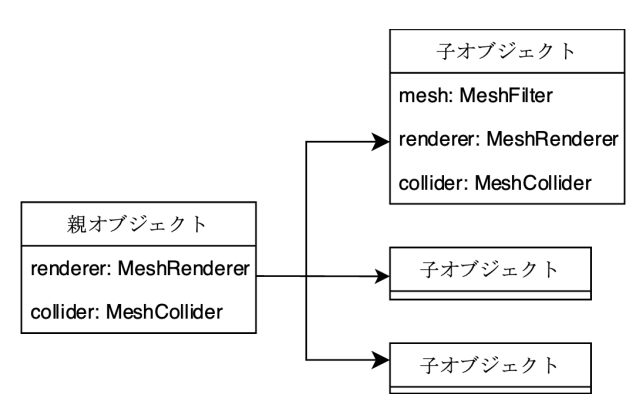

図 **5**: 分割可能オブジェクトの構成.

分割可能オブジェクトは,メッシュを持たないオブジェ クトを親として用意し,メッシュを持つオブジェクトを各 パーツとして、親オブジェクトの子階層に配置している. オ

ブジェクトの分割処理では,親オブジェクトの当たり判定 を無効化し,子オブジェクトの当たり判定を有効化するこ とで,各パーツをそれぞれで操作ができるようにしている. また,オブジェクトの結合処理では,子オブジェクトが持つ メッシュをすべて結合したメッシュを親オブジェクトの当た り判定に設定し,子オブジェクトの当たり判定は同時に無 効化することで親オブジェクトのみの操作を有効化し,各 パーツが結合した 1 つのオブジェクトの操作を可能にして いる. このように、親オブジェクトと子オブジェクトの当た り判定の有効化・無効化を切り替えることにより,オブジェ クトを各パーツが分割されている状態と結合されている状 態のそれぞれで操作をすることができるようにした.

#### **3.4** ボイスチャット

生徒と教師の間で VR 空間上音声コミュニケーションを 可能にするボイスチャットシステムを開発した. 教師と生徒 が入室時に、互いに P2P 接続の確立を行い、その後、毎フ レームマイクからの入力を読み取って送信バッファにコピー し,20ms 分のバッファが溜まったら DataChannel でマイ クから受け取った音を送信している.受信した音声データ は,送信者の名前から対応するプレイヤーを取得し,プレ イヤーの位置から音声を発生させることで,VR 空間上で声 から相手の位置を意識できるようなコミュニケーションを 可能にしている.

#### **3.5** 外部からのオブジェクトのダウンロード

授業の拡張性を高めるために,教室内で共有するオブジェ クトは,外部からのダウンロードも行うことができるように した. 教師側の UI から操作を行い、VR 空間内の各プレイ ヤーがそれぞれの環境にオブジェクトのダウンロードを行う ことで,外部からダウンロードしたオブジェクトの同期を行 うことができるようにしている. オブジェクトは、外部に建 てた Web サーバに配置し,URL を指定して AssetBundle 形式でダウンロードしている.

### **3.6** 既存のオンライン学習システムの活用

WebClass などの既存のオンライン学習システムを VR 空間内で活用できるシステムを開発した.アプリケーション 内でブラウザを作成・操作できるシステムである WebView を利用し,バックグラウンドで任意の Web ページを操作, WebView のレンダリング結果を Unity 内のテクスチャに 読み込むことで 3D 空間内でのオンライン学習システムの 利用を可能にした.図 5 に分割可能オブジェクトの構成を 示す.

#### **3.7** 触覚機能

空間内でオブジェクトに触れた際,触れたことを触覚的 に感知できるシステムを開発した. 触覚グローブには Tact-Glove DK1(bHaptics 社) を使用した(図 7).Unity のハ ンドトラッキングを利用して手とオブジェクトの接触を検 知しながらグローブの対応するモーターを衝突の強さに応 じて振動させている.

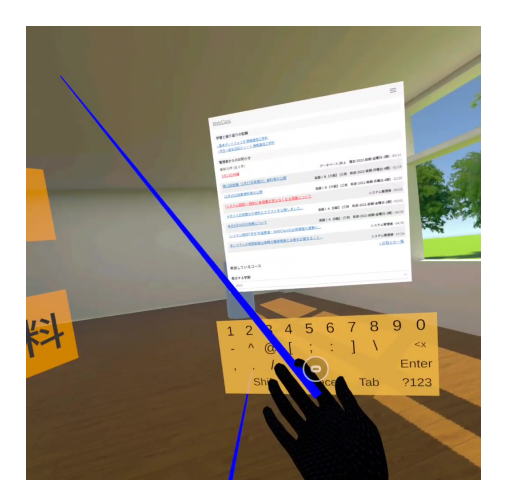

図 **6**: VR 内での WebClass の操作画面.

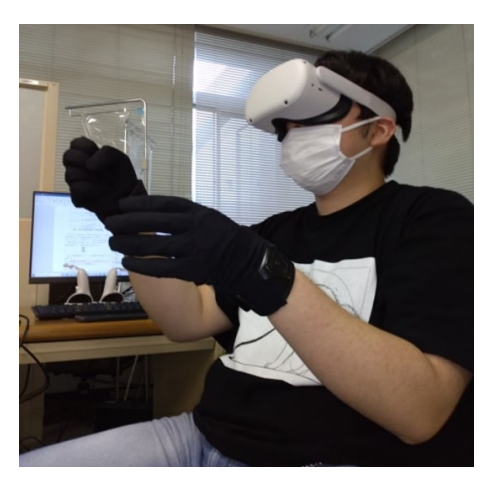

図 **7**: 触覚グローブ.

## **4.** システムの使い方

まず、教師側と生徒側での 3D モデルの操作について説 明する. 教師側は、左上のパネルに表示されたボタンを操 作することで、生徒に 3D モデルやテストを共有したり, 生 徒の前で 3D モデルを操作したりすることが出来る. 今回 使用する 3D モデルは,肺のモデル [6], 心臓のモデル [5], 胃 のモデル [7] とした. ボタンの動作としては、「取り出す」で 3D モデルを教師側に表示する,「戻す」で 3D モデルを消す, 「共有」で生徒側に 3D モデルを表示する,「回収」で生徒側 の 3D モデルを消すことができる.3D モデルの操作として は,「分割/結合」で 3D モデルが分割された状態と,結合さ れた状態を切り替える,「リセット」で 3D モデルを元の状 態に戻すことができる (図8).

生徒側では,共有された 3D モデルの操作のみを行うこ とが出来る.3D モデルの操作としては,教師と同様に,「分 割/結合」で 3D モデルが分割された状態と、結合された状 態を切り替える,「リセット」で 3D モデルを元の状態に戻 すことができる.(図 9)

次に,小テストの機能について説明する.本システムで は,授業の理解度を確かめるために,小テストを VR 教室 内で実施することにした. 小テストは、生徒に共有する 3D モデルと同様に,教師側のパネルから選択して共有するこ

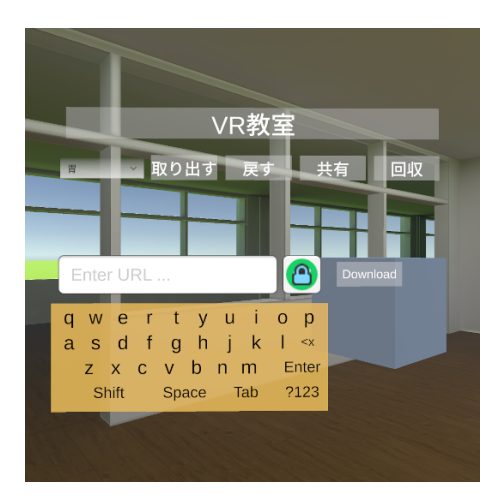

図 **8**: 教師側の操作画面.

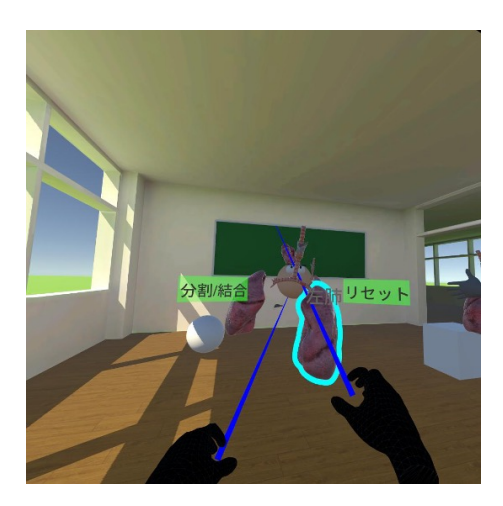

図 **9**: 生徒側の操作画面.

とが出来る.出題される問題は選択式で,生徒はピンチする ことで解答を選択し,「答え合わせ」を押すことで、解答の正 誤が表示される(図 10a). その後,「集計」を押すと,生徒 が何点取れたかを集計したグラフが表示される(図 10b). 教師側では,「集計」を押すことで,生徒側と同様の集計画 面を確認することが出来る.

# **5.** まとめと今後の展望

本研究では、生徒と教師が離れた場所に居ても、実際に 物を見たり,触ったりする経験ができるようにすることを 目的とし,VR 空間内で,リアルタイムに授業が実施でき るシステムの開発を行った.システムにハンドトラッキン グを導入することで,感覚的に操作できるようになり,VR 空間への没入感を向上させることが出来た.また,利便性 を考え,ボイスチャットや外部からのオブジェクトのダウン ロードを可能にした. 以上より、このシステムは、今までの 教育方法とは異なる,VR 技術を用いた新しい授業体制を築 くことが出来ると考えられる. 今後の展望としては、より 優れた触覚の再現を目指したい.

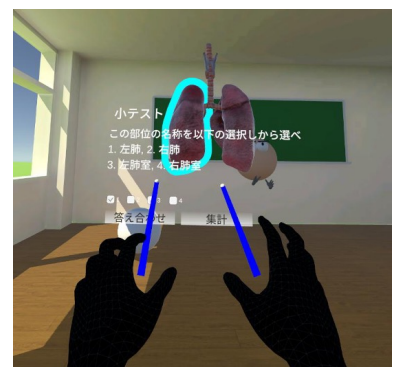

(a) 生徒側のテスト画面.

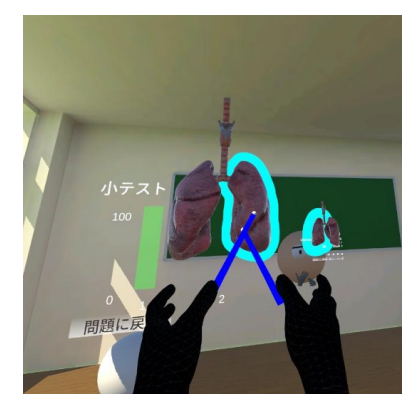

(b) 生徒側の集計画面.

図 **10**: 小テスト機能

を用いた 解剖生理学のアクティブラーニング,日本バー チャルリアリティ学会第 27 回大会論文集, pp. 1-2, 2022.

- [2] 笠井亮佑,田中裕香子,安藤ゆうき,島峰徹也,上條史 記,加納敬,萩野稔,篠原一彦,田仲浩平:体外循環装 置における医療技術教育に特化した VR 訓練システム の開発, 日本バーチャルリアリティ学会第 27 回大会論 文集, pp. 1–3, 2022.
- [3] NativeWebsocket,2022,https://github.com/endel/ NativeWebSocket/tree/master
- [4] WebRTC for Unity,2022,https://github.com/Unity Technologies/com.unity.webrtc
- [5] human-heart-c,https://sketchfab.com/3d-models/ human-heart-c8bd4937da054ba399dc75fdc8b737d0
- [6] realistic-human-lungs,https://sketchfab.com/ 3d-models/realistic-human-lungsce09f4099a68467880f46e61eb9a3531
- [7] realistic-human-stomach,https://sketchfab.com/ 3d-models/realistic-human-stomache0f1952de7204654ba469c3e887a029b

## 参考文献

[1] 本間典子:看護学生による VR アプリ【Holoeyes XR】